# **Лабораторна робота 7. Асинхронне програмування**

### **Вправа 1. Робота з компонентом BackgroundWorker (5 балів)**

**Вправа 2. Використання делегатів (5 балів)**

### **Вправа 3. Асинхронний запуск довільного методу (5 балів)**

**Мета роботи:** Вивчення можливостей, які реалізовують асинхронне програмування та отримання навичок щодо роботи в програмі з потоками.

## **Вправа 1. Робота з компонентом BackgroundWorker (5 балів)**

*Паралелізм* це техніка для досягнення асинхронності, але асинхронність це не завжди паралелізм. *Асинхронна ситуація* це коли наявна така затримка між запитом і результатом запиту, що ви можете продовжити роботу під час очікування. *Паралелізм* це підхід для досягнення асинхронності за допомогою найманих працівників – потоків – кожен з яких виконує свої задачі синхронно, але всі вони паралельні.

Тут може допомогти аналогія. Уявімо, що ви на кухні ресторану. Надійшли два замовлення, одне на тост і одне на яєшню. *Синхронна послідовність була б такою:* вставити хліб у тостер, зачекати доки тостер не поверне готовий тост, віддати тост, розбити яйця на пательню, зачекати до готовності, віддати яєшню.

*Асинхронним варіантом було б* вставити хліб у тостер, поки тостер працює розбити яйця на пательню. Далі потрібно почергово перевіряти готовність тоста, яєшні і слідкувати за надходженням нових замовлень, виконання яких можна одразу ж розпочати. Перше готове замовлення віддається першим.

*Асинхронним паралельним варіантом було б таке*, просто сидіти і чекати на замовлення. Щоразу як надходить замовлення іти до холодильника де ви тримаєте поварів, розморожувати одного з них і надавати йому це замовлення. Отже ви маєте повара для яєшні, повара для тоста і поки вони готують ви очікуєте на наступні замовлення. Щойно повар завершить свою роботу, ви віддаєте замовлення і кладете повара назад у холодильник.

Можна зауважити, що справжні ресторани обирають другий механізм т. т. асинхронним варіантом, бо він поєднує менші витрати на робочу силу – повари дорогі – з реагованістю і пропускною здатністю. Перший підхід має погану реагованість і пропускну здатність. А третій метод вимагає оплати багатьох поварів, які просто сидять і чекають.

Клас **BackgroundWorker** дозволяє виконати операцію в окремому, виділеному потоці. Операції, які вимагають багато часу, такі як завантаження і транзакції бази даних, можуть створювати враження, що інтерфейс користувача перестав відповідати на дії користувача. Якщо потрібно забезпечити швидке реагування інтерфейсу користувача, а подібні операції приводять до тривалих затримок, ефективним рішенням може стати клас **BackgroundWorker**.

Щоб запустити операцію, яка займає багато часу у фоновому режимі, треба створити екземпляр **BackgroundWorker** і відстежувати події, які повідомляють про хід виконання операції і сигналізують про її завершення. Можна створити об'єкт **BackgroundWorker** програмними засобами або перетягнути його у форму з вкладки **Компоненты панели элементов**. Клас **BackgroundWorker**, створений в конструкторі Windows Forms, з'являється в області компонентів, а його властивості відображаються у вікні **Свойства**.

Виконавши цю вправу, ви навчитеся використовувати компонент **BackgroundWorker**. Вам потрібно додати до застосування компонент **BackgroundWorker** і написати метод, який виконуватиметься в окремому потоці і займатиме тривалий час. Потім ви повідомите про просування потоку і реалізуєте функціональність відміни фонового процесу.

- 1. Створіть новий проект Windows Forms. Назвіть його **WinBackgroundWorker**.
- 2. Додайте на форму елементи управління: два елементи **Label, TextBox, ProgressBar** і дві кнопки **Button**.

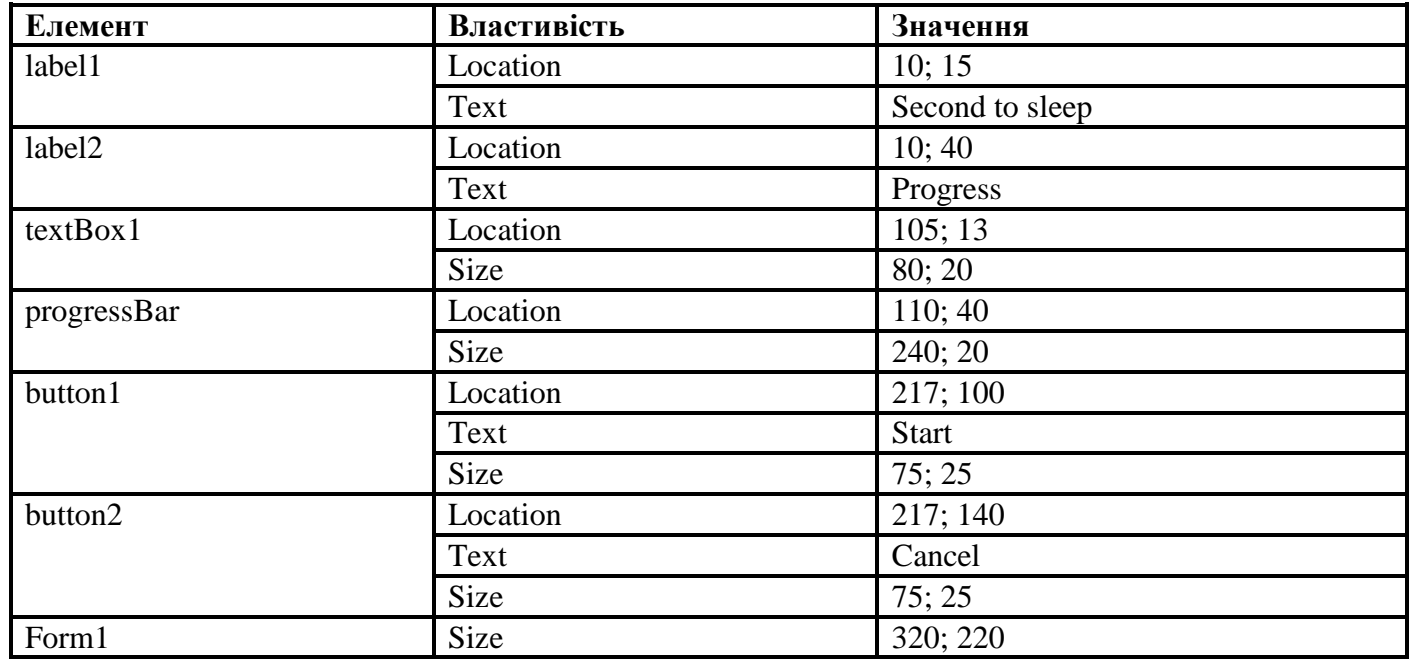

3. Для елементів вкажіть властивості відповідно до таблиці:

4. Для елемента **textBox1** допустимими значеннями будуть тільки цифри, тому в обробнику події **KeyPress** для текстового поля **textBox1** вкажіть код:

```
if (!char.IsDigit(e.KeyChar))
{ 
       e.Handled = true;MessageBox.Show("Поле повинне містити цифри"); 
}
```
- 5. Із **Toolbox** перетягніть елемент **BackgroundWorker** у форму.
- 6. У вікні **Properties** встановіть властивості **WorkerSupportsCancellation** і **WorkerReportsProgress** в **True** (для підтримки асинхронної відміни і можливості повідомлення основному потоку інформації про просування фонового процесу відповідно).
- 7. Двічі клацніть **BackgroundWorker**, щоб відкрити обробник події **backgroundWorker1\_DoWork** за замовчуванням. Додайте до цього обробника події наступний код:

```
int i; 
i = int.Parse(e.Arqument.ToString());
for (int j = 1; j \le i; j++){ 
        if (backgroundWorker1.CancellationPending)
        { 
                 e.Cancel = true; 
                 return; 
        }
```
System.Threading.Thread.Sleep(1000); backgroundWorker1.ReportProgress((int)(j \*100/ i));

- }
- 8. Для елемента **backgroundWorker1** у вікні **Properties** клацніть кнопку **Events**, потім двічі клацніть **ProgressChanged**, щоб відкрити вікно коду обробника події **backgroundWorker1\_ProgressChanged**. Додайте наступний код:

```
progressBar1.Value = e.ProgressPercentage;
```
9. Аналогічним чином додайте обробник події **RunWorkerCompleted**, в тілі обробника додайте наступний код:

```
if (!(e.Cancelled))
```
System.Windows.Forms.MessageBox.Show("Run Completed!");

else

System.Windows.Forms.MessageBox.Show("Run Cancelled");

10. Для кнопки **Start** відкрийте обробник події **Click**. Додайте наступний код:

```
if (l(textBox1.Text == ""))
{ 
        int i = int.Parse(textBox1.Text); 
        backgroundWorker1.RunWorkerAsync(i); 
}
```
11. Для кнопки **Cancel** відкрийте обробник події **Click**. Додайте наступний код:

```
backgroundWorker1.CancelAsync();
```
12. Побудуєте і виконайте застосування, і перевірте його функціональність.

## **Вправа 2. Використання делегатів (5 балів)**

Виконавши цю вправу, ви створите застосування, подібне до того, що було створене у **Вправі 1**. Воно виконуватиме тривалу операцію в окремому потоці з можливістю відміни, показу просування операції і повідомляти користувача про її завершення. Для реалізації цієї функціональності ви використаєте *делегати* та *асинхронний виклик*.

- 1. Створіть нове Windows-застосування і назвіть його **WinAsynchDelegate**.
- 2. Додайте на форму елементи управління: два елементи **Label, TextBox, ProgressBar** і дві кнопки **Button**.
- 3. Для елементів вкажіть властивості відповідно до таблиці:

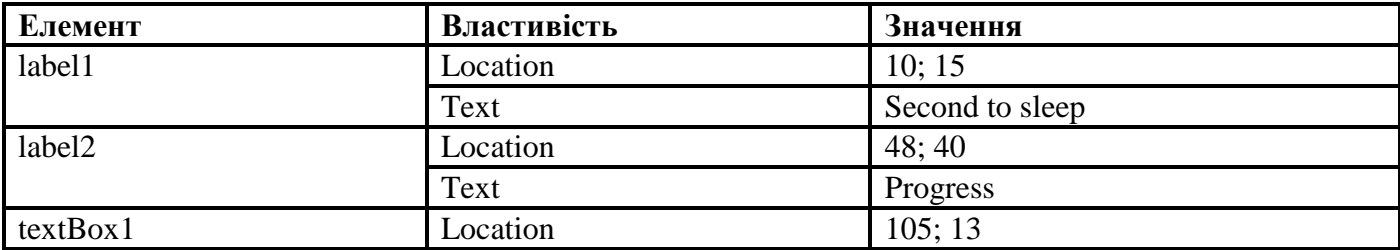

#### **Системне програмування (4 год.)**

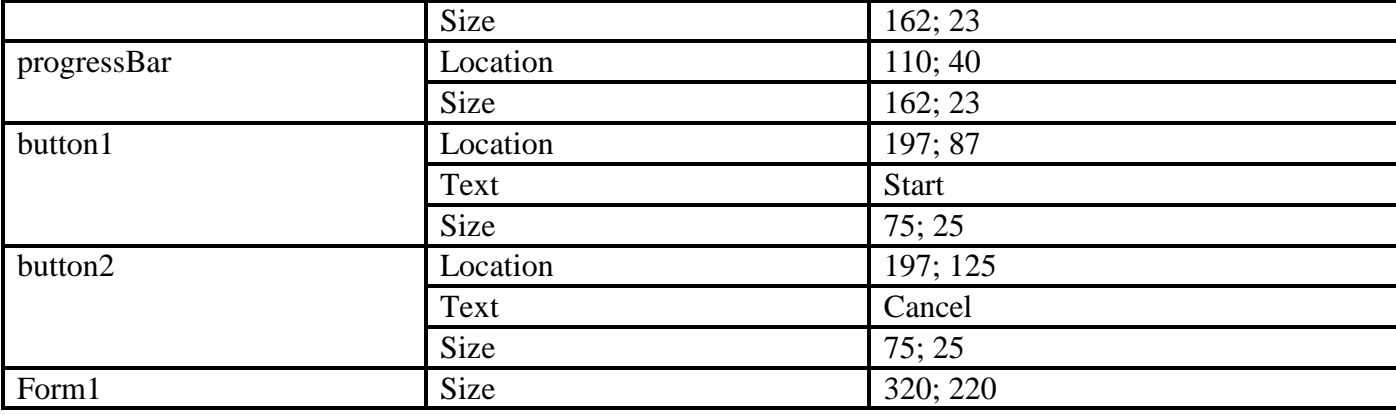

4. Для елемента **textBox1** допустимими значеннями будуть тільки цифри, тому в обробнику події **KeyPress** для текстового поля **textBox1** вкажіть код:

```
if (!char.IsDigit(e.KeyChar))
{ 
       e.Handled = true; 
        MessageBox.Show("Поле повинне містити цифри");
```

```
}
```
5. Додайте в застосування наступний метод:

```
private void TimeConsumingMethod(int seconds)
{ 
        for (int j = 1; j \leq s seconds; j + 1)
                System.Threading.Thread.Sleep(1000);
}
```
6. Використайте в застосуванні делегат, що відповідає методу **TimeConsumingMethod**:

private delegate void TimeConsumingMethodDelegate(int seconds);

7. Додайте метод, що повідомляє про просування операції, який встановлює значення елемента управління **ProgressBar** потокобезпечним способом, і делегата цього методу:

```
public delegate void SetProgressDelegate(int val); 
public void SetProgress(int val)
{ 
        if (progressBar1.InvokeRequired)
        { 
                SetProgressDelegate del = new SetProgressDelegate(SetProgress); 
                this.Invoke(del, new object[] { val}); 
        } 
        else 
        { 
                progressBar1.Value = val; 
        } 
}
```
8. Для повідомлення про просування операції додайте наступний рядок коду в цикл **For** методу **TimeConsumingMethod**:

SetProgress((int)(j \* 100) / seconds);

9. Додайте в застосування логічну змінну з ім'ям **Cancel:**

bool Cancel;

10. Додайте наступні рядки коду в цикл **For** методу **TimeConsumingMethod:**

if (Cancel) break;

11. Додайте наступний код після циклу **For** методу **TimeConsumingMethod:**

```
if (Cancel)
{ 
       System.Windows.Forms.MessageBox.Show("Cancelled"); 
       Cancel = false;
} 
else 
{ 
       System.Windows.Forms.MessageBox.Show("Complete"); 
}
```
12. У конструкторі двічі клацніть кнопку **Start**, щоб відкрити для неї обробник події **Click** за замовчуванням, і додайте наступний код:

TimeConsumingMethodDelegate del = new TimeConsumingMethodDelegate(TimeConsumingMethod); del.BeginInvoke(int.Parse(textBox1.Text), null, null);

13. У конструкторі двічі клацніть кнопку **Cancel**, щоб відкрити для неї обробник події **Click** за замовчуванням, і додайте наступний код:

 $Cancel = true;$ 

14. Скомпілюйте і перевірте ваше застосування.

### **Вправа 3. Асинхронний запуск довільного методу (5 балів)**

При розробці програмного забезпечення найчастіше вимагається запускати асинхронно власні методи. У .NET Framework можна асинхронно викликати будь-який метод. Для цього потрібно визначити *делегат з тією ж сигнатурою*, що і у методу, який викликається.

Середовище CLR автоматично визначає для цього делегата методи **BeginInvoke** та **EndInvoke** з відповідними сигнатурами.

Для асинхронного запуску треба виконати наступні кроки:

- 1. Створити і запустити делегат з потрібною сигнатурою. Після цього можна працювати зі своїм методом так само, як і з методами з вбудованою підтримкою асинхронної моделі програмування.
- 2. Вибрати механізм сповіщення про завершення і підготувати для нього все потрібне.
- 3. Запустити метод асинхронно.
- 4. Отримати результати в основному потоці і відновити інтерфейс користувача.

Хоча компонент **BackgroundWorker** забезпечує зручний спосіб виконання простих завдань у фоновому потоці, іноді може знадобитися здійснити тонший контроль за фоновими процесами. У цій вправі ви навчитеся асинхронно виконувати методи використанням делегатів.

- 1. Створіть нове Windows-застосування і назвіть його **WinAsynchMethod**.
- 2. Встановіть властивостям форми **Size** значення **425; 200** і **Text "Асинхронний запуск"**.
- 3. Додайте на форму **два** написи, **два** текстові поля і **дві** кнопки, і встановіть їм наступні властивості:

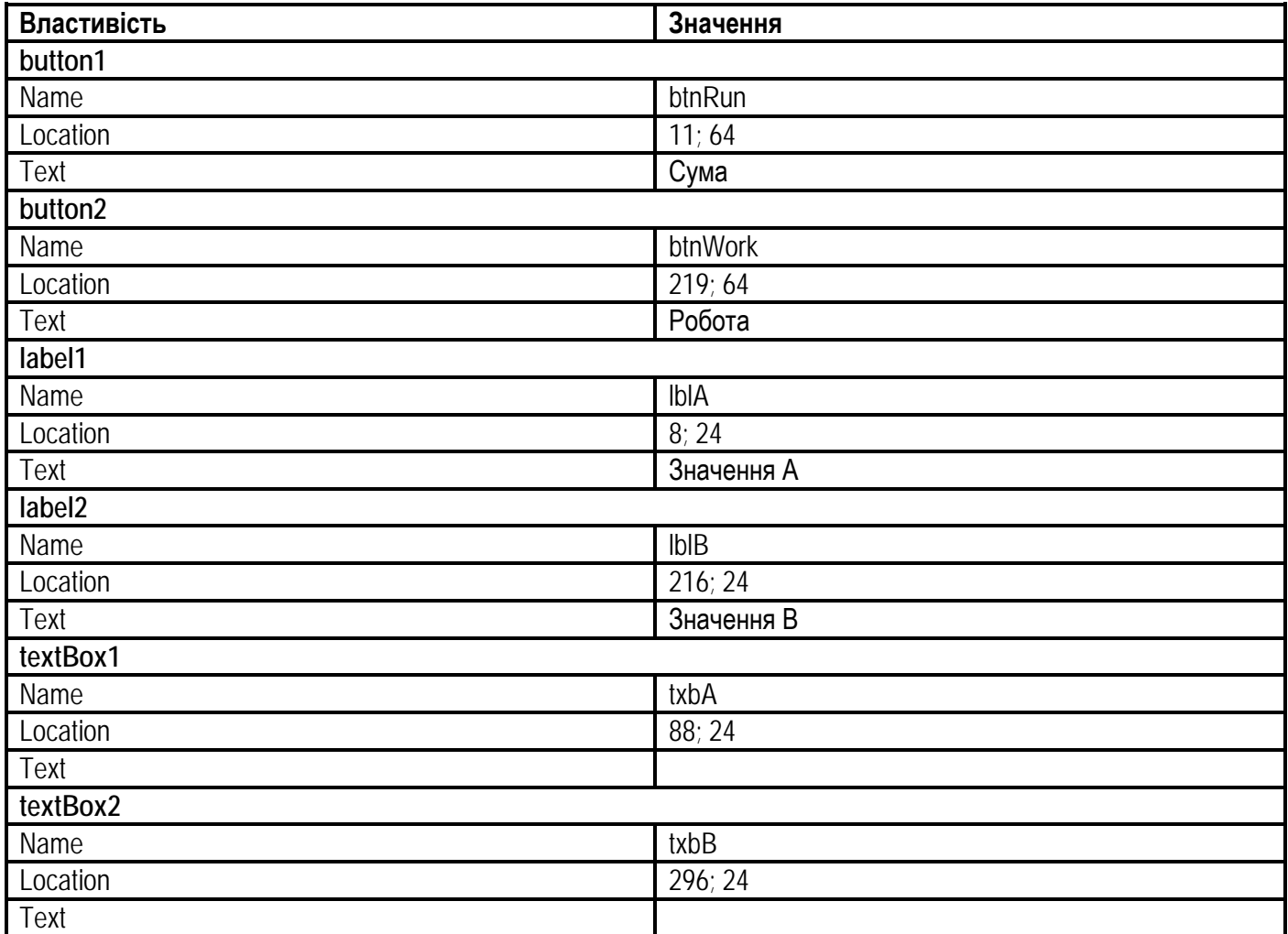

#### 4. Створіть делегат:

private delegate int AsyncSumm(int a, int b);

#### **Системне програмування (4 год.)**

5. Створіть метод **Summ**, в якому додаватимуть числа, які вводяться в два текстові поля, і вкажіть затримку операції на **9** секунд:

```
private int Summ(int a, int b)
{ 
        System.Threading.Thread.Sleep(9000); 
        return a+b; 
}
```
6. Реалізуйте обробник кнопки **btnRun**, який включатиме також дії з організації асинхронного виклику:

Створіть екземпляр делегата і проініціалізуйте його методом **Summ**:

```
AsyncSumm summdelegate = new AsyncSumm(Summ);
```
Для використання механізму **Сallback** створіть екземпляр делегата **AsyncCallBack**:

```
AsyncCallback cb = new AsyncCallback(CallBackMethod);
```
Після того, як делегат ініціалізований методом, можна запускати прикріплений до делегата метод асинхронно за допомогою методу **BeginInvoke**. Цей метод приймає дві змінні типу **int а** і **b**, екземпляр **cb** делегата **AsyncCallback** та екземпляр **summdelegate** делегата **SummDelegate**:

summdelegate.BeginInvoke(a, b, cb, summdelegate);

7. У результаті обробник кнопки **btnRun** виглядатиме наступним чином:

```
private void btnRun_Click(object sender, System.EventArgs e)
{ 
       int a, b; 
       try 
       { 
               // Перетворення типів даних. 
               a = Int32.Parse(txbA.Text);b = Int32.Parse(txbB.Text);} 
       catch(Exception)
       { 
               MessageBox.Show("При виконанні перетворення типів виникла помилка"); 
               txbA.Text = txbB.Text = "";return; 
        }
       AsyncSumm summdelegate = new AsyncSumm(Summ); 
       AsyncCallback cb = new AsyncCallback(CallBackMethod); 
       summdelegate.BeginInvoke(a, b, cb, summdelegate);
}
```
8. Створіть метод **CallBackMethod**, який прив'язаний до делегата **summdelegate**:

```
private void CallBackMethod(IAsyncResult ar)
{
```
string str; AsyncSumm summdelegate = (AsyncSumm) ar.AsyncState; str = String.Format("Сума введених чисел дорівнює {0}", summdelegate.EndInvoke(ar)); MessageBox.Show(str, "Результат операції");

}

9. Для демонстрації асинхронності виконання методу реалізуйте обробник натиснення кнопки **Робота**, наприклад, таким чином:

MessageBox.Show("Робота кипить!!!");

10. Побудуйте і запустіть застосування. Після натиснення кнопки **Сума**, поки виконуватиметься операція, натисніть кнопку **Робота**. Перевірте, що метод знаходження суми дійсно реалізований асинхронно.